# MICHIGAN UNEMPLOYMENT INSURANCE AGENCY

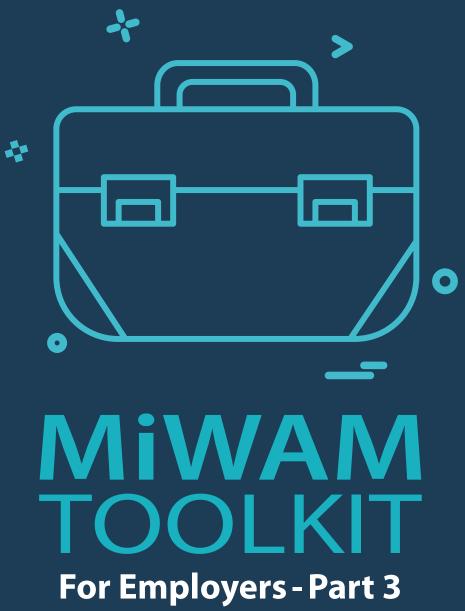

Other MiWAM Functions and Settings

# MiWAM TOOLKIT for Employers - Part 3 Other MiWAM Functions and Settings

#### Contents

- 71 Address Changes
- 71 Physical Address
- 74 I Want To
- 74 Chat With an Agent
- 74 Send Unemployment a Message
- 75 View Employer Handbook
- 75 Setup Email Reminders
- 76 Add or Update Power of Attorney
- 78 Apply for WOTC
- 79 Request Benefit Charges File
- 79 Sign Up for SIDES e-Response
- 80 Settings
- 81 Edit Your Profile
- 81 Payment Sources
- 81 Activity
- 82 Additional Logons
- 84 Logon Access
- 85 Third Party Access
- 87 Change Password
- 87 View My Accounts
- 89 Manage Reports and Payments
- 89 Set Go Green Preference
- 90 Register Location Account
- 92 Use Voluntary Payment Worksheet
- 93 Payment Voucher
- 93 Register for Work Share
- 94 Manage Work Share Plans

# **Address Changes**

#### **Physical Address**

| o chang  | e your phys  | ical address, click o  | on the "Names and Addı | esses" tab.      |   |
|----------|--------------|------------------------|------------------------|------------------|---|
| Accounts | Recent Items | Multi-Account Services | Names and Addresses    |                  |   |
| 0        |              |                        | E Customer Na          | mes & Addresses  |   |
|          |              |                        | Legal Name             | August 1. (1997) |   |
|          |              |                        | Physical Addre         | ess              |   |
|          |              |                        | Legal Address          | Add              | - |

| = | Physical                                                                                                    | 🤨 Settings 🕜 Help 🔒 |
|---|----------------------------------------------------------------------------------------------------|---------------------|
| 1 | Home > Physical                                                                                                    |                     |
|   | Marcasson (Carlos Carlos (Carlos (Carl |                     |
|   | uddress                                                                                                    |                     |
| A | datess                                                                                                    |                     |
| 0 |                                                                                                    |                     |
| 0 | Physical                                                                                                    |                     |

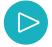

Enter your new physical address. You will need to verify the address before continuing. The system will process the address change overnight and you will see your updated physical address the following business day.

| 1. Address Chang | ge > 2. Review and | Submit |        |        |  |
|------------------|--------------------|--------|--------|--------|--|
| ddress Ch        | ange               |        |        |        |  |
| Physical Cha     | inge               |        |        |        |  |
| Country          | USA                | ~      |        |        |  |
| Street           |                    |        |        |        |  |
| Street           |                    |        |        |        |  |
| Unit Type        |                    | ~      | Unit # | City   |  |
| State            | MICHIGAN           | ~      | Zip 🗸  | County |  |
| Attention        |                    |        |        |        |  |

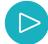

To change the Mailing address that appears at the top of your "Welcome" page, click on the "UI Tax" link beneath the "Accounts" tab.

| Account Access |                               |              |
|----------------|-------------------------------|--------------|
| Request Access | Add Access to Another Account |              |
|                |                               |              |
| Accounts       |                               | View Account |
| Accounts       |                               | View Account |

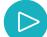

To change or add your mailing address, click on "Add" next to "Mailing Address."

| <u>.</u>                                                                                                    | 🚛 Customer N              | lames & Addresses     |
|----------------------------------------------------------------------------------------------------|---------------------------|-----------------------|
| 10000                                                                                                    | Legal Name                | PANY                  |
| and the second second sec | Physical Ad               | dress                 |
| the second second second                                                                                                    | Legal Addre               | ss Add                |
|                                                                                                    |                           |                       |
| VI Tax                                                                                                    | Account Na                | mes & Addresses       |
|                                                                                                    | Account Na<br>Mailing Add |                       |
| J UI Tax                                                                                                    |                           | ress Add              |
| UI Tax                                                                                                    | Mailing Add               | ress Add<br>dress Add |

| 1. New Address     | 2. Review and S | ubmit |        |        |   |
|--------------------|-----------------|-------|--------|--------|---|
| New Addre          | SS              |       |        |        |   |
|                    |                 |       |        |        |   |
| Search Tax Mail Ch | × 6             |       |        |        |   |
| Count              | y USA           | ~     |        |        |   |
| Stree              | et 🗌            |       |        |        |   |
| Stree              | et              |       |        |        |   |
| Unit Typ           | e               | ~     | Unit # | City   | 1 |
| Stat               | MICHIGAN        | ~     | Zip    | County |   |
|                    |                 |       |        |        | 2 |

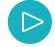

Click "Select this address" and click "Save."

| 7 8                 | 😰 Settings 🕜 Help 🔒 Log (                                   |
|---------------------|-------------------------------------------------------------|
| Select this address |                                                             |
| Select this address |                                                             |
| Select this address |                                                             |
| Save Cancel         | City                                                        |
| Test Andreas and a  | county                                                      |
|                     | Select this address Select this address Select this address |

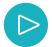

Once the address has been verified, click on "Next Step," then "Submit." The new address will appear the next business day.

| ew Addres    | S     |        |      |  |
|--------------|-------|--------|------|--|
| Tax Mail Cha | nge   |        |      |  |
| Country      | USA 🗸 |        |      |  |
| Street       |       |        |      |  |
| Street       | [     |        |      |  |
|              |       |        |      |  |
| Unit Type    | ~     | Unit # | City |  |

#### I Want To

#### **Chat With an Agent**

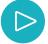

The Chat feature allows you to communicate with an agent in real time. Click on the "Chat with an Agent" link for assistance with your tax or benefits questions.

| Chat with an Agent |                |
|--------------------|----------------|
| end Unemploymer    | nt a Message   |
| iew Employer Han   | dbook          |
| etup Email Remin   | ders           |
| Add or Update Pow  | er of Attorney |
| pply for WOTC      |                |
| lequest Benefit Ch | arges File     |
| ign Up for SIDES   | e-Response     |

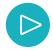

When you click on the link, you will be asked for your first name and last name. These are optional fields. However, you must enter your FEIN or unemployment account number, along with the gross wages of your most recent quarterly report.

| First Name                     |  |  |
|--------------------------------|--|--|
| ି                              |  |  |
|                                |  |  |
| Last Name                      |  |  |
|                                |  |  |
|                                |  |  |
| FEIN or EAN Number *           |  |  |
|                                |  |  |
|                                |  |  |
| Gross Wages on Recent Report * |  |  |
|                                |  |  |
|                                |  |  |

#### Send Unemployment a Message

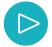

You may also send unemployment a message through your MiWAM account. Click on the "Send Unemployment a Message."

| ) | I Want To                       |
|---|---------------------------------|
|   | Chat with an Agent              |
| ſ | Send Unemployment a Message     |
| - | View Employer Handbook          |
|   | Setup Email Reminders           |
|   | Add or Update Power of Attorney |
|   | Apply for WOTC                  |
|   | Request Benefit Charges File    |
|   | Sign Up for SIDES e-Response    |

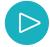

Once you click the link, you will have the opportunity to choose "Message Type" that include a rating, benefits, and protests dropdown menu. Choosing a message type helps the agency assign your questions to the department that will be able to assist you best.

| Send Message                    |   |  |  |
|---------------------------------|---|--|--|
| Customer                        |   |  |  |
|                                 | ~ |  |  |
| Account                         |   |  |  |
| - UI Tax                        | ~ |  |  |
| Quarter                         |   |  |  |
| 31-Dec-2020                     | ~ |  |  |
| Message Type                    |   |  |  |
| Account Question - Rating       | ~ |  |  |
|                                 |   |  |  |
| Subject                         |   |  |  |
| Rate                            |   |  |  |
| Message                         |   |  |  |
| I have questions about my rate. |   |  |  |

#### **View Employer Handbook**

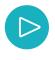

If you need detailed information regarding unemployment insurance, click on the "View Employer Handbook" link to access the most recent handbook. You may download the handbook for your convenience. If you have Adobe Acrobat Reader, you may also search the document to pinpoint the sections of the handbook that you need for your particular issues.

| Ch  | nat with an Agent              |
|-----|--------------------------------|
|     | end Unemployment a Message     |
| Vie | ew Employer Handbook           |
| Se  | tup Email Reminders            |
| Ad  | ld or Update Power of Attorney |
| Ap  | oply for WOTC                  |
| Re  | equest Benefit Charges File    |
| Sig | gn Up for SIDES e-Response     |

#### **Set Up Email Reminders**

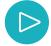

Click the "Set Up Email Reminders" to select your quarterly report reminders.

| Ê   | I Want To                       |
|-----|---------------------------------|
|     | Chat with an Agent              |
|     | Send Unemployment a Message     |
|     | View Employer Handbook          |
|     | Setup Email Reminders           |
| - 6 | Add or Update Power of Attorney |
|     | Apply for WOTC                  |
|     | Request Benefit Charges File    |
|     | Sign Up for SIDES e-Response    |

 $\triangleright$ 

The "Set Up Email Reminders" feature allows you to select a 10- or 25-day email, reminding you when your quarterly report is due. You can also opt out of any emails by clicking the box next to, "To stop the automated email reminder, please check this box and resubmit your request."

1. Set Up Email Reminders 2. Review and Submit Set Up Email Reminders

The UIA will send you an email reminder before the due date of the UIA 1028, Employer's Quarterly Wage/Tax Report. You may choose either a 10 or 25 day reminder below for the number of days before the quarterly report due date to receive the email reminder. If no selection is made, we will send the email reminder 10 days before the quarterly report due date.

The quarterly due dates are:

| January<br>April<br>July<br>October                                                                                                    | 25 <sup>th</sup><br>25 <sup>th</sup><br>25 <sup>th</sup> |                         |                      |
|----------------------------------------------------------------------------------------------------|----------------------------------------------------------|-------------------------|----------------------|
| 💽 Re                                                                                                    | eminder 10 days before Due Date                          |                         |                      |
| ⊖ Re                                                                                                    | eminder 25 days before Due Date                          |                         |                      |
| To stop the stop the stop the stop of the stop of t | he automated email reminder, pleas                       | e check this box and re | submit your request. |

#### Add or Update Power of Attorney

Home > Power of Attorney

You have the ability to add a service provider, modify or delete a current service provider's access to your account. Click on the "Add or Update Power of Attorney" to begin the process.

| Ê | I Want To                       |
|---|---------------------------------|
|   | Chat with an Agent              |
|   | Send Unemployment a Message     |
|   | View Employer Handbook          |
|   | Setup Email Reminders           |
| 1 | Add or Update Power of Attorney |
|   | Apply for WOTC                  |
|   | Request Benefit Charges File    |
|   | Sign Up for SIDES e-Response    |
|   |                                 |

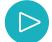

Click on the "Add Power of Attorney" link to add a service provider to your account. Click on the link under the "POA Name" to modify or remove a current service providers access.

| Power of Attorney                                                              |                               |                 |                       |
|--------------------------------------------------------------------------------|-------------------------------|-----------------|-----------------------|
| Click the Add Power of Atto<br>Add Power of Attorney<br>Power of Attorney List | orney button to add a new Pow | ver of Attorney | Show History Filter   |
| POA Name                                                                       | Commence                      | Cease           | Authorization Type    |
|                                                                                |                               |                 | Limited Authorization |

 $\triangleright$ 

In the example below, the POA has "Limited Authorization" to assist you with your unemployment taxes. You can change any authorization by selecting "Yes" or "No." Any changes will take effect the following business day.

| Power of Attorney Maintenance                                                                                                    | 9                                                                                                    |                                                                                                    |                                                                                                    |                                                                                                    |
|----------------------------------------------------------------------------------------------------|----------------------------------------------------------------------------------------------------|----------------------------------------------------------------------------------------------------|----------------------------------------------------------------------------------------------------|----------------------------------------------------------------------------------------------------|
| Your authorized representative m                                                                                                    | ay be an orgar                                                                                                    | nization, firm or individual                                                                                                    |                                                                                                    |                                                                                                    |
| Power of Attorney Authorizatio                                                                                                    | on Form                                                                                                    |                                                                                                    | _                                                                                                    |                                                                                                    |
| Representative FEIN:                                                                                                    | Rep                                                                                                    | presentative SSN:                                                                                                    | Representative Name:                                                                                                    |                                                                                                    |
|                                                                                                    |                                                                                                    |                                                                                                    |                                                                                                    |                                                                                                    |
| ADDRESS                                                                                                    |                                                                                                    |                                                                                                    |                                                                                                    | This address has been validat                                                                                        |
| Address line 1:                                                                                                    |                                                                                                    |                                                                                                    |                                                                                                    |                                                                                                    |
|                                                                                                    |                                                                                                    |                                                                                                    |                                                                                                    |                                                                                                    |
| Address line 2:                                                                                                    |                                                                                                    |                                                                                                    |                                                                                                    |                                                                                                    |
|                                                                                                    |                                                                                                    |                                                                                                    |                                                                                                    |                                                                                                    |
| Country:                                                                                                    |                                                                                                    | Unit Type:                                                                                                    | Unit:                                                                                                    |                                                                                                    |
| USA                                                                                                    | ~                                                                                                    |                                                                                                    | ~                                                                                                    |                                                                                                    |
| Dity:                                                                                                    |                                                                                                    | State:                                                                                                    | ZIP:                                                                                                    |                                                                                                    |
|                                                                                                    |                                                                                                    |                                                                                                    | ~                                                                                                    |                                                                                                    |
| Contact Name:                                                                                                    |                                                                                                    | Contact Phone #:                                                                                                    | Contact Fax #:                                                                                                    | Contact Email Address:                                                                                               |
|                                                                                                    |                                                                                                    |                                                                                                    |                                                                                                    |                                                                                                    |
| OTE: If no Ending Authorizatio<br>Inemployment Insurance Agence<br>leginning Authorization Date:<br>04-Apr-2018<br>Check Type of Authorization (ple                                                                                                    | on Date is prov<br>cy (UIA) in writ<br>ease select on                                                                                                 | ided, the above named r<br>ting that this Power of Att<br>Ending Authorit<br>e):                                                                                                    | orney is revoked.<br>zation Date:                                                                                                    |                                                                                                    |
| NOTE: If no Ending Authorizatio<br>Jnemployment Insurance Agend<br>Beginning Authorization Date:<br>04-Apr-2018<br>Check Type of Authorization (ple<br>General Authorization<br>Authorize my representative to:<br>argument; [3] Sign returns; [4] E                                                                                                    | n Date is prov<br>cy (UIA) in writ<br>ease select on<br>[1] Inspect or                                                                                | ided, the above named r<br>ting that this Power of Att<br>Ending Authori<br>e):<br>e):                                                                                                    | orney is revoked.<br>zation Date:                                                                                                    | ake oral or written presentations of fact ar                                                                         |
| NOTE: If no Ending Authorizatio<br>Jnemployment Insurance Agend<br>Beginning Authorization Date:<br>04-Apr-2018<br>Check Type of Authorization (ple<br>General Authorization<br>Authorize my representative to:<br>argument; [3] Sign returns; [4] E<br>Chinted Authorization                                                                                                    | on Date is prov<br>cy (UIA) in writ<br>aase select on<br>[1] Inspect or<br>Enter into agre                                                            | ided, the above named r<br>ting that this Power of Att<br>Ending Authori<br>e):<br>e):<br>receive confidential inform<br>ements; and [5] Receive                                                      | orney is revoked.<br>zation Date:<br>mation; [2] Represent me and m<br>mail (including forms, billings an                                             | ake oral or written presentations of fact ar                                                                         |
| NOTE: If no Ending Authorizatio<br>Jnemployment Insurance Agend<br>Beginning Authorization Date:<br>04-Apr-2018<br>Check Type of Authorization (ple<br>General Authorization<br>Authorize my representative to:<br>argument; [3] Sign returns; [4] E<br>Limited Authorization<br>Please select the type of authori                                                                                                    | n Date is prov<br>cy (UIA) in writ<br>asse select on<br>[1] Inspect or<br>inter into agre                                                             | ided, the above named r<br>ting that this Power of Att<br>Ending Authori<br>e):<br>e):<br>receive confidential inform<br>ements; and [5] Receive                                                      | orney is revoked.<br>zation Date:<br>mation; [2] Represent me and m<br>mail (including forms, billings an                                             | ake oral or written presentations of fact ar                                                                         |
| Unemployment Insurance Agence<br>Beginning Authorization Date:<br>04-Apr-2018<br>Check Type of Authorization (ple<br>General Authorization<br>Authorize my representative to:                                                                                                    | n Date is prov<br>cy (UIA) in writ<br>asse select on<br>[1] Inspect or<br>inter into agre                                                             | ided, the above named r<br>ting that this Power of Att<br>Ending Authori<br>e):<br>e):<br>receive confidential inform<br>ements; and [5] Receive                                                      | orney is revoked.<br>zation Date:<br>mation; [2] Represent me and m<br>mail (including forms, billings an                                             | ake oral or written presentations of fact ar                                                                         |
| NOTE: If no Ending Authorizatio<br>Unemployment Insurance Agend<br>Beginning Authorization Date:<br>04-Apr-2018<br>Check Type of Authorization (ple<br>General Authorization<br>Authorize my representative to:<br>argument; [3] Sign returns; [4] E<br>Check Type of Authorization<br>Inimited Authorization<br>Please select the type of authori<br>I. Inspect or receive confidential<br>2. Represent me and make oral/                                                                                 | n Date is prov<br>cy (UIA) in writ<br>aase select on<br>[1] Inspect or<br>Inter into agree<br>ization by chee<br>I information                        | ided, the above named r<br>ting that this Power of Att<br>Ending Authors<br>e):<br>receive confidential infor<br>ements; and [5] Receive<br>cking the appropriate box                                 | orney is revoked.<br>zation Date:<br>mation; [2] Represent me and m<br>mail (including forms, billings an<br>tes.                                     | to represent you until you notify the Michig<br>ake oral or written presentations of fact ar<br>Id payment notices). |
| NOTE: If no Ending Authorizatio<br>Unemployment Insurance Agend<br>Beginning Authorization Date:<br>04-Apr-2018<br>Check Type of Authorization (ple<br>General Authorization<br>Authorize my representative to:<br>argument; [3] Sign returns; [4] E<br>Check Type of Authorization<br>Inimited Authorization<br>Please select the type of authori<br>I. Inspect or receive confidential<br>2. Represent me and make oral/                                                                                 | n Date is prov<br>cy (UIA) in writ<br>aase select on<br>[1] Inspect or<br>Inter into agree<br>ization by chee<br>I information                        | ided, the above named r<br>ting that this Power of Att<br>Ending Authors<br>e):<br>receive confidential infor<br>ements; and [5] Receive<br>cking the appropriate box                                 | orney is revoked.<br>zation Date:<br>mation; [2] Represent me and m<br>mail (including forms, billings an<br>tes.                                     | ake oral or written presentations of fact ar                                                                         |
| NOTE: If no Ending Authorizatio<br>Unemployment Insurance Agend<br>Beginning Authorization Date:<br>04-Apr-2018<br>Check Type of Authorization (ple<br>General Authorization<br>Authorize my representative to:<br>argument; [3] Sign returns; [4] E<br>Limited Authorization<br>Please select the type of authori                                                                                                    | n Date is prov<br>cy (UIA) in writ<br>aase select on<br>[1] Inspect or<br>Inter into agree<br>ization by chee<br>I information                        | ided, the above named r<br>ting that this Power of Att<br>Ending Authori<br>e):<br>receive confidential infor<br>ements; and [5] Receive<br>cking the appropriate box<br>ntation                      | orney is revoked.<br>zation Date:<br>mation; [2] Represent me and m<br>mail (including forms, billings an<br>res.                                     | ake oral or written presentations of fact ar                                                                         |
| NOTE: If no Ending Authorizatio<br>Unemployment Insurance Agend<br>Beginning Authorization Date:<br>04-Apr-2018<br>Check Type of Authorization (ple<br>General Authorization<br>Authorize my representative to:<br>argument; [3] Sign returns; [4] E<br>Limited Authorization<br>Please select the type of authori<br>1. Inspect or receive confidential<br>2. Represent me and make oral/<br>of fact or argument<br>3. Sign Returns                                                                       | n Date is prov<br>cy (UIA) in writ<br>aase select on<br>[1] Inspect or<br>Inter into agree<br>ization by chee<br>I information                        | ided, the above named r<br>ting that this Power of Att<br>Ending Authori<br>e):<br>receive confidential infor<br>ements; and [5] Receive<br>cking the appropriate box                                 | orney is revoked.<br>zation Date:<br>mation; [2] Represent me and m<br>mail (including forms, billings an<br>res.                                     | ake oral or written presentations of fact ar                                                                         |
| NOTE: If no Ending Authorizatio<br>Unemployment Insurance Agend<br>Beginning Authorization Date:<br>04-Apr-2018<br>Check Type of Authorization (ple<br>General Authorization<br>Authorize my representative to:<br>argument; [3] Sign returns; [4] E<br>Limited Authorization<br>Please select the type of authori<br>1. Inspect or receive confidential<br>2. Represent me and make oral/<br>of fact or argument<br>3. Sign Returns                                                                       | n Date is prov<br>cy (UIA) in writ<br>aase select on<br>[1] Inspect or<br>Inter into agree<br>ization by chee<br>I information                        | ided, the above named r<br>ting that this Power of Att<br>Ending Authori<br>e):<br>receive confidential infor<br>ements; and [5] Receive<br>cking the appropriate box<br>ntation<br>Yes<br>Yes        | oriney is revoked.<br>zation Date:<br>mation; [2] Represent me and m<br>mail (including forms, billings an<br>tes.<br>v                               | ake oral or written presentations of fact ar                                                                         |
| NOTE: If no Ending Authorizatio<br>Unemployment Insurance Agence<br>Beginning Authorization Date:<br>04-Apr-2018<br>Check Type of Authorization (ple<br>General Authorization<br>Authorize my representative to:<br>argument; [3] Sign returns; [4] E<br>Climited Authorization<br>Please select the type of authori<br>1. Inspect or receive confidential<br>2. Represent me and make oral/<br>of fact or argument<br>3. Sign Returns<br>4. Enter into agreements                                         | n Date is prov<br>cy (UIA) in writ<br>aase select on<br>[1] Inspect or<br>Inter into agree<br>ization by chee<br>I information                        | ided, the above named r<br>ting that this Power of Att<br>Ending Authori<br>e):<br>receive confidential infor<br>ements; and [5] Receive<br>cking the appropriate box<br>ntation                      | orney is revoked.<br>zation Date:<br>mation; [2] Represent me and m<br>mail (including forms, billings an<br>res.                                     | ake oral or written presentations of fact ar                                                                         |
| NOTE: If no Ending Authorizatio<br>Unemployment Insurance Agend<br>Beginning Authorization Date:<br>04-Apr-2018<br>Check Type of Authorization (ple<br>General Authorization<br>Authorize my representative to;<br>argument; [3] Sign returns; [4] E<br>Limited Authorization<br>Please select the type of authori<br>I. Inspect or receive confidential<br>2. Represent me and make orall<br>of fact or argument<br>3. Sign Returns<br>4. Enter into agreements<br>5. Receive Mail                        | n Date is prov<br>cy (UIA) in writ<br>aase select on<br>[1] Inspect or<br>Inter into agree<br>ization by chee<br>I information                        | ided, the above named r<br>ting that this Power of Att<br>Ending Authori<br>e):<br>receive confidential infor<br>ements; and [5] Receive<br>cking the appropriate box<br>ntation<br>Yes<br>Yes        | oriney is revoked.<br>zation Date:<br>mation; [2] Represent me and m<br>mail (including forms, billings an<br>tes.<br>v                               | ake oral or written presentations of fact ar                                                                         |
| NOTE: If no Ending Authorizatio<br>Unemployment Insurance Agend<br>Beginning Authorization Date:<br>04-Apr-2018<br>Check Type of Authorization (ple<br>General Authorization<br>Authorize my representative to:<br>argument; [3] Sign returns; [4] E<br>Climited Authorization<br>Please select the type of authori<br>I. Inspect or receive confidential<br>Represent me and make oral/<br>of fact or argument<br>B. Sign Returns<br>4. Enter into agreements                                             | n Date is prov<br>cy (UIA) in writ<br>aase select on<br>[1] Inspect or<br>Inter into agree<br>ization by chee<br>I information                        | ided, the above named r<br>ting that this Power of Att<br>Ending Authors<br>e):<br>receive confidential infon<br>ements; and [5] Receive<br>cking the appropriate box<br>ntation<br>Yes<br>Yes<br>No  | orney is revoked. zation Date:  mation; [2] Represent me and m mail (including forms, billings an res.                                                | ake oral or written presentations of fact ar                                                                         |
| NOTE: If no Ending Authorizatio<br>Unemployment Insurance Agend<br>Beginning Authorization Date:<br>04-Apr-2018<br>Check Type of Authorization (ple<br>General Authorization<br>Authorize my representative to:<br>argument; [3] Sign returns; [4] E<br>Limited Authorization<br>Please select the type of authori<br>I. Inspect or receive confidential<br>2. Represent me and make oral/<br>of fact or argument<br>3. Sign Returns<br>4. Enter into agreements<br>5. Receive Mail<br>D Receive Tax Forms | In Date is prov<br>cy (UIA) in writ<br>ease select on<br>[1] Inspect or r<br>inter into agree<br>ization by check<br>I information<br>/written preser | ided, the above named r<br>ting that this Power of Att<br>Ending Authori<br>e):<br>receive confidential infor<br>ements; and [5] Receive<br>cking the appropriate box<br>ntation<br>Yes<br>Yes        | oriney is revoked.<br>zation Date:<br>mation; [2] Represent me and m<br>mail (including forms, billings an<br>tes.<br>v                               | ake oral or written presentations of fact ar                                                                         |
| NOTE: If no Ending Authorizatio<br>Unemployment Insurance Agence<br>Beginning Authorization Date:<br>04-Apr-2018<br>Check Type of Authorization (ple<br>General Authorization<br>Authorize my representative to;<br>argument; [3] Sign returns; [4] E<br>Climited Authorization<br>Please select the type of authori<br>1. Inspect or receive confidential<br>2. Represent me and make oral/<br>of fact or argument<br>3. Sign Returns<br>4. Enter into agreements<br>5. Receive Mail                      | In Date is prov<br>cy (UIA) in writ<br>ease select on<br>[1] Inspect or r<br>inter into agree<br>ization by check<br>I information<br>/written preser | ided, the above named r<br>ting that this Power of Att<br>Ending Authors<br>e):<br>receive confidential infon<br>ements; and [5] Receive<br>cking the appropriate box<br>ntation<br>Yes<br>Yes<br>No  | orney is revoked. zation Date:  mation; [2] Represent me and m mail (including forms, billings an res.                                                | ake oral or written presentations of fact ar                                                                         |
| NOTE: If no Ending Authorizatio<br>Unemployment Insurance Agend<br>Beginning Authorization Date:<br>04-Apr-2018<br>Check Type of Authorization (ple<br>General Authorization<br>Authorize my representative to:<br>argument; [3] Sign returns; [4] E<br>Limited Authorization<br>Please select the type of authori<br>I. Inspect or receive confidential<br>2. Represent me and make oral/<br>of fact or argument<br>3. Sign Returns<br>4. Enter into agreements<br>5. Receive Mail<br>D Receive Tax Forms | n Date is prov<br>cy (UIA) in writ<br>aase select on-<br>inter into agre<br>ization by cheo<br>I information<br>/written preser                       | ided, the above named r<br>ting that this Power of Att<br>Ending Authori<br>e):<br>receive confidential inform<br>ements; and [5] Receive<br>cking the appropriate box<br>ntation<br>Yes<br>No<br>Yes | oriney is revoked.<br>zation Date:<br>mation; [2] Represent me and m<br>mail (including forms, billings an<br>res.<br>v<br>v<br>v<br>v<br>v<br>v<br>v | ake oral or written presentations of fact ar                                                                         |

 $\triangleright$ 

In this example, you can give the service provider "General Authorization" to your account by selecting the "General Authorization" box. The changes will take effect the following business day.

#### AUTHORIZATION INFORMATION - MICHIGAN UIA

NOTE: If no Ending Authorization Date is provided, the above named representative will be authorized to represent you until you notify the Michigan Unemployment Insurance Agency (UIA) in writing that this Power of Attorney is revoked.

| Beginning Authorization Date:                    | Ending Authorization Date: |
|--------------------------------------------------|----------------------------|
| 04-Apr-2018                                      |                            |
| Check Type of Authorization (please select one): |                            |

#### General Authorization

Authorize my representative to: [1] Inspect or receive confidential information; [2] Represent me and make oral or written presentations of fact and/or argument; [3] Sign returns; [4] Enter into agreements; and [5] Receive mail (including forms, billings and payment notices).

#### Limited Authorization

Please select the type of authorization by checking the appropriate boxes.

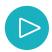

# To remove a current POA, select an "Ending Authorization Date." You may use a past date. The POA will be removed the following business day.

| AUTHORIZATION INFORMATION - MICHI                                                            | GAN UIA                                                                |                                                                                                    |            |
|----------------------------------------------------------------------------------------------|------------------------------------------------------------------------|----------------------------------------------------------------------------------------------------|------------|
| NOTE: If no Ending Authorization Date is p<br>Unemployment Insurance Agency (UIA) in v       | rovided, the above named repres<br>writing that this Power of Attorney | entative will be authorized to represent you until you notify t<br>is revoked.                                                  | he Michig  |
| Beginning Authorization Date:                                                                | Ending Authorization                                                   |                                                                                                    |            |
| 04-Apr-2018                                                                                  | 09-Feb-2021                                                            | 82                                                                                                    |            |
| Check Type of Authorization (please select                                                   | one):                                                                  |                                                                                                    |            |
| General Authorization                                                                        |                                                                        |                                                                                                    |            |
| Authorize my representative to: [1] Inspect<br>argument; [3] Sign returns; [4] Enter into ag | or receive confidential informatio<br>greements; and [5] Receive mail  | <ul> <li>[2] Represent me and make oral or written presentations<br/>including forms, billings and payment notices).</li> </ul> | of fact ar |
| Limited Authorization                                                                        |                                                                        |                                                                                                    |            |
| Please select the type of authorization by cl                                                | hecking the appropriate boxes.                                         |                                                                                                    |            |
| 1. Inspect or receive confidential information                                               | n                                                                      |                                                                                                    |            |
|                                                                                              | No                                                                     | ~                                                                                                    |            |
| 2. Represent me and make oral/written pre-                                                   | sentation                                                              |                                                                                                    |            |
| of fact or argument                                                                          | Yes                                                                    | ~                                                                                                    |            |
| 3. Sign Returns                                                                              | 10                                                                     |                                                                                                    |            |
|                                                                                              | Yes                                                                    | ~                                                                                                    |            |
| <ol> <li>Enter into agreements</li> </ol>                                                    |                                                                        |                                                                                                    |            |
|                                                                                              | No                                                                     | ~                                                                                                    |            |
| 5. Receive Mall                                                                              |                                                                        |                                                                                                    |            |
| Receive Tax Forms                                                                            |                                                                        |                                                                                                    |            |
|                                                                                              | Yes                                                                    | ~                                                                                                    |            |
| Receive Claims Control Forms                                                                 |                                                                        |                                                                                                    |            |
|                                                                                              | No                                                                     | ~                                                                                                    |            |
| Receive Contested Claims Forms                                                               | No                                                                     | ~                                                                                                    |            |
|                                                                                              | 140                                                                    | •                                                                                                    |            |

#### **Apply for WOTC**

The Work Opportunity Tax Credit allows qualified employers to apply for tax credits for their businesses. Click "Apply for WOTC" to begin the process.

| Ê | I Want To                                      |
|---|------------------------------------------------|
|   | Chat with an Agent                             |
|   | Send Unemployment a Message                    |
|   | View Employer Handbook                         |
|   | Setup Email Reminders                          |
|   | Add or Update Power of Attorney                |
|   | Apply for WOTC                                 |
|   | Request Benefit Charges File                   |
|   | Sign Up for SIDES e-Response                   |
|   | Apply for WOTC<br>Request Benefit Charges File |

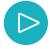

Each step has specific questions regarding the individuals that you wish to hire. Complete all six steps, and click "Add" if you have any attachments.

| on opportunity                                                                                                    | y Tax Credit Application            |                                |  |
|----------------------------------------------------------------------------------------------------|-------------------------------------|--------------------------------|--|
| 50 Pre-Screening                                                                                                    | Notice and Certification Request fo | or the Work Opportunity Credit |  |
| Step 1: 8850                                                                                                    | Job Applicant Information           |                                |  |
| Job Applica                                                                                                    | ant Name:                           |                                |  |
| Address:                                                                                                    |                                     |                                |  |
| SSN:                                                                                                    |                                     |                                |  |
| Step 2: 8850                                                                                                    | 9 Pre-Screening Information         |                                |  |
| Step 3: 8850                                                                                                    | D Employer's Information            |                                |  |
| L                                                                                                    | racteristics Form - Work Opportuni  |                                |  |
|                                                                                                    |                                     | ty fax credit                  |  |
| Step 4: 9061                                                                                                    | 1 Applicant Information             |                                |  |
| Step 5: 9061                                                                                                    | 1 Applicant Characteristics         |                                |  |
|                                                                                                    |                                     |                                |  |
| Step 6: 9061                                                                                                    | 1 Target Group Questions            |                                |  |
| and a state of the state of the |                                     |                                |  |
| ttachment Instru                                                                                                    |                                     |                                |  |

#### **Request Benefit Charges File**

| I Want To                       |
|---------------------------------|
| Chat with an Agent              |
| Send Unemployment a Message     |
| View Employer Handbook          |
| Setup Email Reminders           |
| Add or Update Power of Attorney |
| Apply for WOTC                  |
| Request Benefit Charges File    |
| Sign Up for SIDES e-Response    |

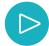

Click the box next to the "Check this box if you would like to receive UIA Benefit Charges and Credits via an electronic file." Please understand that if there are not charges or credits, you will not receive a file. You can view your file in the "Notices" tab within your MiWAM account. Select the "Recent Items" tab, the click the "Notices" tab to the right.

| IEW FILE FORMAT                                                         |                                                                                                    |
|-------------------------------------------------------------------------|----------------------------------------------------------------------------------------------------|
| he Electronic File Exchange is a s<br>counts and have the client data r | ervice that allows an Employer Representative (ER) to request correct data about their clients' Unemployment Insurance Agency (UIA)<br>eturned electronically.                                                                                                    |
| he benefit charges or credits file v                                    | Benefit Charges or Credits Exchange – This will assist the ER in tracking the benefit charges or credits applied to the clients' UIA account.<br>Ill be available weekly and include the clients' UIA account number, claimant SSN, processed date, benefit week ending date, adjustment type<br>int, claimant last name, and claimant first name. |
| ow to Opt-In/Out:                                                       |                                                                                                    |
|                                                                         | ile exchange, please check the box for the UIA 1136 Denefit Charges or Credits. Once the request has been processed through the nightly<br>ssage will be sent to confirm that you will receive an electronic file exchange based on your selection.                                                                                                |
|                                                                         | tile exchange, please uncheck the box for UIA 1136 Benefit Charges or Credits. Once the request has been processed through the nightly bate<br>will be sent to confirm that you will no longer receive an electronic file exchange based on your selection.                                                                                        |
|                                                                         |                                                                                                    |

#### Sign Up for SIDES e-Response

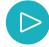

To sign up for State Information Data Exchange System (SIDES), click on the "Sign Up for SIDES e-Response."

| Ê | I Want To                       |
|---|---------------------------------|
|   | Chat with an Agent              |
|   | Send Unemployment a Message     |
|   | View Employer Handbook          |
|   | Setup Email Reminders           |
|   | Add or Update Power of Attorney |
|   | Apply for WOTC                  |
|   | Request Benefit Charges File    |
|   | Sign Up for SIDES e-Response    |
|   |                                 |

 $\triangleright$ 

Create a four-digit PIN for your SIDES account. Click "Next Step," then "Submit" to apply for your SIDES account. Note that you will receive an email notifying you of any "Fact Finding" in your SIDES account.

| Register for SIDES                                                                                                    |                                                                                                    |  |  |  |  |
|----------------------------------------------------------------------------------------------------|----------------------------------------------------------------------------------------------------|--|--|--|--|
| Sign Up for SIDES E-Response                                                                                           |                                                                                                    |  |  |  |  |
| You will need to create a 4 digit Pin for SIDES E-Response                                                             |                                                                                                    |  |  |  |  |
| Create a 4 digit PIN Re-enter your 4 digit PIN                                                                         | The State Information Data<br>Exchange System (SIDES), Is<br>a web-based system that<br>allows the Unemployment<br>Insurance Agency and<br>employers to communicate<br>directly and efficiently when<br>an individual filed a new<br>unemployment claim. |  |  |  |  |
| You will receive a Notification confirming your SIDES E-R You will receive an email when Fact Finding has been sent to |                                                                                                    |  |  |  |  |

When you log in to your MiWAM account, you will see an "Account Alert" notifying you of any Fact Finding forms in your SIDES account.

Go directly to the site <u>Ulsides.org/</u>. You will need your FEIN, EAN and PIN. Click Separation Information.

| ccount | Account Alerts                                                  | 📋 I Want To                 |
|--------|-----------------------------------------------------------------|-----------------------------|
|        | Balance: (\$1,080.17)                                           | View My Accounts            |
| >      | You have 1 pending Fact Finding on the<br>SIDES E-Response Site | Manage Reports and Payments |
|        | OIDEO Entesponse oite                                           | Set Go Green Preference     |
|        |                                                                 | Register Location Account   |

# Settings

The "Settings" link in the upper right hand corner of your "Welcome" page has a number of features to assist you with your account needs.

| ≡ MiWAM For Empl | oyers                 | 😨 Settings 💡 Help 🔒 Log Off |
|------------------|-----------------------|-----------------------------|
| 🔂 Home           |                       |                             |
| Logon            | Alerts                | 📋 I Want To                 |
| >                | ✓ There are no alerts | Chat with an Agent          |
|                  |                       | Send Unemployment a Message |
|                  |                       | View Employer Handbook      |
|                  |                       | Potus Email Domindara       |

Hann Informations Very and shared in an

#### **Edit Your Profile**

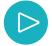

After you click on "Settings," you can change the information in your account profile. Click the "Profile" tab, then click the "Edit" button.

| le Payment Sou | rces Activity         |                    |
|----------------|-----------------------|--------------------|
| gon            | Edit Alerts           | I Want To          |
|                | ✓ There are no alerts | Additional logons  |
|                |                       | Third party access |
|                |                       | Change password    |

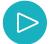

You may change the Username, Name and Email address in your "Edit User" tab. You can also add or update your "Secret Question" and "Answer." It is important to have a secret question and answer, since this feature allows you to unlock your account if necessary. To the right of the screen, you can add or modify phone numbers.

| Profile                | Primary Phone Number   |
|------------------------|------------------------|
| Username               | Country                |
|                        | USA 🗸                  |
| Name                   | Туре                   |
|                        | Business ~             |
| Email                  | Phone Number           |
| Secret Question        | Extension              |
| Where were you born? ~ |                        |
| Change Secret Question | ·                      |
|                        | Secondary Phone Number |
|                        | Country                |
|                        | USA                    |

#### **Payment Sources**

For instructions on how to create a payment profile, see page 29 of the MiWAM Toolkit for Employers - Part 1.

#### Activity

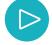

When you click on the "Activity" tab, you will see any activity on your account. You can "Filter" your search using keywords, or you can use the date dropdown menu feature to view particular dates of activities within your account.

| From            | 07-Apr-2020     |        |                 |             |
|-----------------|-----------------|--------|-----------------|-------------|
| То              |                 |        |                 |             |
|                 | Search          |        |                 |             |
| Activity        |                 |        |                 |             |
| Filter          |                 |        |                 |             |
| Wednesday, Ja   | n 27, 2021      |        |                 |             |
| 04:53 PM        | Logged On       |        |                 |             |
| Tuesday, Jan 2  | 6, 2021         |        |                 |             |
| 01:23 PM        | Logged On       |        |                 |             |
| Friday, Jan 22, | 2021            |        |                 |             |
| 02:33 PM        | Logged On       |        |                 |             |
| 10:28 AM        | Logged On       |        |                 |             |
| Tuesday, Jan 1  | 9, 2021         |        |                 |             |
| 12:18 PM        | Payment Request | UI Tax | CONTRACTOR OF A | 30-Sep-2020 |
| 12:16 PM        | Logged On       |        |                 |             |

#### **Additional Logons**

 $\triangleright$ 

As the Master account holder, you may add other users to your account. You determine the type of access and employer permissions the users may have in order to assist you and your clients. Click on the "My Profile" button to begin the process.

| Logon | Edit Alerts           | 📋 I Want To          |
|-------|-----------------------|----------------------|
| >     | ✓ There are no alerts | Additional logons    |
|       |                       | 🔒 Third party access |

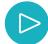

On the "Additional Logons" tab, click the "Add" button to the right of the screen to add another user.

| dditional Logons | Logon Access |   |
|------------------|--------------|---|
| Logons           |              | 6 |
| Filter           |              |   |

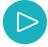

Enter the first and last name of the user, including the user's email address. Click on the "Yes" radio button if the user is an employee of your company. Click "Yes" if you would like the user to have the ability to add other users to your company's account. If you are a service provider, users will only have the ability to delegate access to other users only if you have an unemployment number. The added users cannot delegate access to other accounts. That function is only available to Master account holders. Click on the "Add Permissions" button to select which functions your added user will need.

| nter new user information   | on                    |                     |                      |                            |           |          |          |        |
|-----------------------------|-----------------------|---------------------|----------------------|----------------------------|-----------|----------|----------|--------|
| rst Name                    |                       | Last Name           |                      | Email Address              |           |          |          |        |
| the user you are adding a   | an Employee for your  | business?           |                      |                            | ۲         | Yes      | 0        | No     |
| d Account Permission        | <                     |                     |                      |                            |           |          |          |        |
|                             |                       |                     |                      |                            |           |          |          |        |
| Add Permission              | IS                    |                     |                      |                            | ~         |          |          |        |
| ould you like to allow this | user to delegate acco | ess to another user | 7                    |                            | ۲         | Yes      | 0        | No     |
| ase enter all required i    | nformation You will   | not be able to su   | bmit this request up | til values have been enter | ed in all | required | fields a | nd all |
|                             | d.                    | not be able to su   | since and request a  | in fundes nute seen enter  | - a m an  | required | inclus a |        |

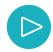

Click on the "UIA Account #" link of any unemployment account you wish the added user to have access to.

| count Service Su | ummary       |                              | ? ×          |   |   |
|------------------|--------------|------------------------------|--------------|---|---|
| UIA Account #    | Account Type | UIA Account Name             | Access Level |   |   |
|                  | UI Tax       | and the second second second | Limited      |   |   |
|                  | UI Tax       | PROPERTY AND ADDRESS.        | Limited      |   | _ |
| 2 Rows           |              |                              | OK Cancel    | 0 | N |
|                  |              |                              | © Yes        |   |   |

Choose the features you wish the added user to have. Click "OK."

|                 | Account Service Summary            |   | ? X   |   |
|-----------------|------------------------------------|---|-------|---|
| count Service S | Account Access for                 | i | <br>× |   |
| ilter           | Reports and Payments               |   |       |   |
| UIA Account #   | Account Maintenance                |   |       |   |
|                 | 1 Tax Issues and Assessments       |   | -     | 2 |
| 2 Rows          | 9 Benefit Services                 |   | - 1   |   |
|                 | Work Opportunity Tax Credit (WOTC) |   |       | - |

Please enter all required information. You will not be able to submit this request until values have been entered in all required fields and all

 $\triangleright$ 

Once you submit your request, the added user will receive an email giving them details on creating an "Employee" MiWAM account.

 Home
 Settings
 Profile
 Add Logon

 1. Add Logon
 2. Review and Submit

#### **Review and Submit**

This Add Logon submission is ready to submit.

#### **Logon Access**

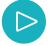

After you click "OK," you will be taken back to your "Manage Logons" page. Once your added user creates a MiWAM account, you will see the user's name on the "Additional Logons" tab and you will also see the user's name under the "Access to My Accounts" tab along with the user's designated employers and permissions.

| dditional Logons | cess |                              |
|------------------|------|------------------------------|
| Logons           |      | l                            |
| Filter           |      |                              |
|                  |      | Added By Master: No Delegati |
|                  |      | Added By Master: No Delegati |
|                  |      | Added By Master: No Delegati |
|                  |      | Added By Masler. No Delegali |
|                  |      | Added By Master: No Delegati |
|                  |      | Added By Master: No Delegati |
|                  |      | Added By Master: No Delegati |

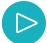

You may click the Username of your added user to view or modify the settings for the user.

| Logons               | A                              |
|----------------------|--------------------------------|
| Filter               |                                |
|                      | Added By Master: No Delegation |
| a final state of the | Added By Master: No Delegation |
| (manufacture)        | Added By Master: No Delegation |
|                      | Added By Master: No Delegation |

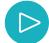

On the "Activity" tab, you can "Change" the delegation tab from "No Delegation" to "Can Delegate." You may also "Deactivate Access" within this tab for the user.

| 🚮 Home > Settings > Profile > | -           |                         |                   |
|-------------------------------|-------------|-------------------------|-------------------|
| Logon Activity                |             |                         |                   |
| Additional Logon              | Settings    | Change                  | I Want To         |
| ⇔                             | Access Type | : Added By Master: No D | Deactivate access |

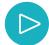

The Activity tab allows you see the activities of the added user. You can "Filter" the activity according to the subject or date, or you can use the dropdown menu to search more specifically by dates.

| ,<br>,            | Search                |        |             |
|-------------------|-----------------------|--------|-------------|
|                   | Courth                |        |             |
|                   | Search                |        |             |
| ctivity           |                       |        |             |
| liter             |                       |        |             |
| hursday, Jan 14   | , 2021                |        |             |
| 03:58 PM          | Qtrly Wage/Tax Report | UI Tax | 31-Dec-2020 |
| 03.57 PM          | Logged On             |        |             |
| londay, Jan 11, 2 | 2021                  |        |             |
| ionuay, oan in, a |                       |        |             |

### **Third Party Access**

| Profile Payment Sour | ces Activity        |                    |
|----------------------|---------------------|--------------------|
| Logon                | Edit Alerts         | 📋 I Want To        |
| >                    | There are no alerts | Additional logons  |
|                      |                     | Chird party access |

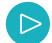

Click on the "Username" link of the third party that appears under the "Third Party Logons" tab.

| Third Pa | rty Logons T | hird Party Access |  |
|----------|--------------|-------------------|--|
| 🔒 Logon  | 15           |                   |  |
| Filter   |              |                   |  |
|          |              |                   |  |

 $\triangleright$ 

On the "Third Party Access" tab, you can view the "Access Level" that was given to any service provider. Click on the "Multiple Permissions" tab.

| Third Party<br>Access to My |             | ccess |              |    |                      | Filte  |
|-----------------------------|-------------|-------|--------------|----|----------------------|--------|
| Usemame                     | Access Type | Name  | Account Type | Id | Access Level         | Active |
|                             | Third Party |       | Tax          | -  | Multiple Permissions | 12     |

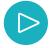

In this example, the service provider can file quarterly reports, submit payments and protest various tax issues and assessments. Notice in the right hand corner that you can remove the service provider's access to your account by deselecting the check in the "Active" box.

| ≡ Home         |                                        | 📩 sattings 🕐 Help 🔒 Log Off |
|----------------|----------------------------------------|-----------------------------|
|                | Profile                                | ? *                         |
| 🚮 Home >       | Account Access for                     |                             |
| Third Party Lo | Reports and Payments      ✓            | Active 🗹                    |
| Access to My A | Account Maintenance 🗹                  | Filter                      |
| Usemame        | Tax Issues and Assessments             | ccess Level Active          |
| Surger Street  | Benefit Services                       | uttiple Permissions         |
|                | Work Opportunity Tax Credit     (WOTC) | ione                        |
|                |                                        | Cancel                      |

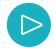

If you deselected the "Active" box, you will receive an email stating that the third party is no longer authorized to access your account.

| Account Permissions Removed                                                             |                          |                                                                                                    |       |
|-----------------------------------------------------------------------------------------|--------------------------|----------------------------------------------------------------------------------------------------|-------|
| Received: Sunday, Feb 14, 2021 11:56:50 A<br>Subject MiWAM User's Permission Change     |                          |                                                                                                    |       |
| Dear                                                                                    |                          |                                                                                                    |       |
| Employer Name                                                                           |                          |                                                                                                    |       |
| You are receiving this email because JIA account number ending in .                     | removed                  | MiWAM authorizations for                                                                                     | with  |
| To view these changes to your MiWAM acco                                                | ount authorizations, ple | ase login to MiWAM and navigate to the My Accounts                                                           | link. |
| You may login to your account by going to<br>nttps://miwamstg.ngds.state.mi.us/MIS/Empl | loyers/                  |                                                                                                    |       |
|                                                                                         |                          | cept incoming email. Please do not reply to this messa<br>e Employer Ombudsman (OEO) at 1-855-4UIAOEO (8     |       |
|                                                                                         |                          | ne other than yourself or an unauthorized person, or yo<br>84-2636 (between 8:30 am and 4:30 pm Monday throu |       |
| Thank you for using MiWAM!                                                              |                          |                                                                                                    |       |

Unemployment Insurance Agency

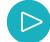

You may view the activities of any service provider by click on the Username of the provider under the "Third Party Logons" tab.

| Third Party Logons | Third Party Access |
|--------------------|--------------------|
| Logons             |                    |
| Filter             |                    |
|                    |                    |

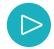

You can verify any activity that the third party has completed for you.

| on Activity    |                             |        |               |             |
|----------------|-----------------------------|--------|---------------|-------------|
| ctivity        |                             |        |               |             |
| Fi/ter         |                             |        |               |             |
| aturday, Feb ( | 3, 2020                     |        |               |             |
| 03:51 PM       | Amend Qtrly Wage/Tax Report | UI Tax |               | 30-Sep-2019 |
| 03.38 PM       | Amend Qtrly Wage/Tax Report | UI Tax |               | 31-Dec-2019 |
| Vednesday, Fe  | b 5, 2020                   |        |               |             |
| 12:42 PM       | Amend Qtrly Wage/Tax Report | UI Tax | 1000000000000 | 30-Jun-2019 |

#### **Change Password**

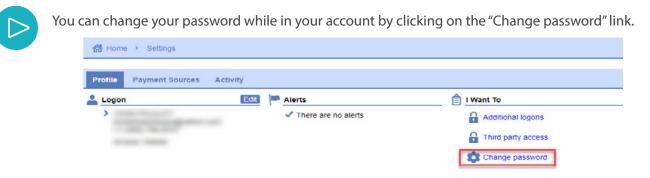

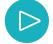

The system will prompt you for your current password and your new password. Please follow the guidelines under "Password Help" to assist you with creating your new password.

| Change Password  | Password Help                                               |
|------------------|-------------------------------------------------------------|
| Current Password | Passwords cannot be reused                                  |
|                  | Minimum 8 characters                                        |
| New Password     | Passwords must contain both letters and numbers             |
|                  | Passwords must contain both uppercase and lowercase letters |
| Confirm Password | Passwords must contain special characters                   |
|                  |                                                             |

### **View My Accounts**

For more features contained within the "I Want To" header, click on the "UI Tax" link under the "Accounts" tab.

| Accounts | Recent Items | Multi-Account Services | Names and Addresses |               |
|----------|--------------|------------------------|---------------------|---------------|
| Accounts |              |                        |                     | View Accounts |
| Filter   |              |                        |                     |               |
| UI Tax   |              |                        |                     | \$0.00        |

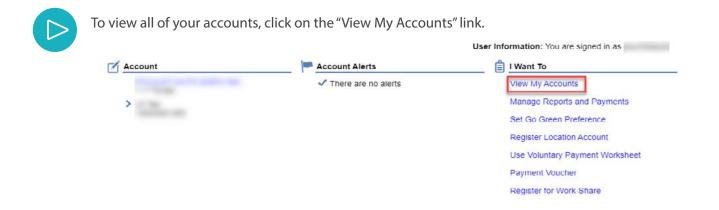

Click on "View Accounts" to see all of your accounts contained within your MiWAM account.

| Accounts | Recent Items | Multi-Account Servi | ces Names and Addresses |              |
|----------|--------------|---------------------|-------------------------|--------------|
| Account  | s            |                     |                         | View Account |
| Filter   |              |                     |                         |              |
| UI Tax   |              |                     |                         | \$0.0        |

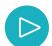

If you are a service provider, you will see all of the employers within your account.

| Filter           |                       |                                                                                                    |                                        |           |
|------------------|-----------------------|----------------------------------------------------------------------------------------------------|----------------------------------------|-----------|
| 14 <4 1 of 37 +> | ▶ 1 100 of 3,655      |                                                                                                    |                                        |           |
| Account Type     | Account Id            | Name                                                                                                    | Address                                | Balance   |
| UI Tax           | Contract of the       | 10000.01100.000                                                                                                 | the called of the Manufacture of the   | \$0.00    |
| UI Tax           |                       |                                                                                                    |                                        | \$1.40    |
| UI Tax           |                       |                                                                                                    | the distance where the second of       | \$0.00    |
| UI Tax           |                       |                                                                                                    |                                        | \$0.00    |
| UI Tax           |                       |                                                                                                    |                                        | (\$3.21)  |
| UI Tax           |                       |                                                                                                    |                                        | \$0.00    |
| LII Tay          | and the second second | the second second second second second second second second second second second second second second second se | the second second second second second | /\$1/ 13) |

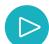

No more tiles, appears as a list now:

| ccounts             |        |                     |               |                     | Hide Clos |
|---------------------|--------|---------------------|---------------|---------------------|-----------|
| Multi-Unit Location | \$0.00 | Multi-Unit Location | <b>\$0.00</b> | Multi-Unit Location | \$0.0     |
| 🗹 UI Tax            | \$1.25 |                     |               |                     |           |

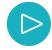

D

If you are an employer with chargeable or non-chargeable accounts, you can view them here.

# UNEMPLOYMENT INSURANCE

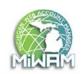

| ≡ Accounts          |            |      | 💿 Setting | gs 🕐 Help 🔒 Log Off |
|---------------------|------------|------|-----------|---------------------|
| 🚮 Home 🔸 Acco       | unts       |      |           |                     |
| Accounts            |            |      |           | Hide Closed         |
| Filter              |            |      |           |                     |
| Account Type        | Account Id | Name | Address   | Balance             |
| Multi-Unit Location |            |      |           | \$0.00              |
| Multi-Unit Location |            |      |           | \$0.00              |
| Multi-Unit Location |            |      |           | \$0.00              |
| Multi-Unit Location |            |      |           | \$0.00              |
| Multi-Unit Location |            |      |           | \$0.00              |
| Multi-Unit Location |            |      |           | \$0.00              |

# **Manage Reports and Payments**

For Manage Reports and Payments instructions, see page 43 of the MiWAM Toolkit for Employers - Part 2.

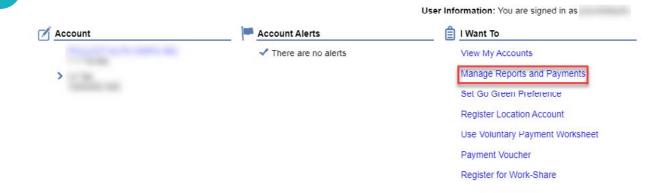

# Set Go Green Preference

For Go Green Preference instructions, see page 39 of the MiWAM Toolkit for Employers - Part 1.

## **Register Location Account**

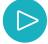

If your company has other locations, you can add them to your MiWAM account. Click on the "Register Location Account" link.

| Account | Account Alerts        | I Want To                       |
|---------|-----------------------|---------------------------------|
|         | ✓ There are no alerts | View My Accounts                |
| >       |                       | Manage Reports and Payments     |
|         |                       | Set Go Green Preference         |
|         |                       | Register Location Account       |
|         |                       | Use Voluntary Payment Worksheet |
|         |                       | Payment Voucher                 |
|         |                       | Register for Work-Share         |

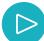

Click on the "Add a Location" link under the "New Locations" tab.

| Locations                    |              |                  |
|------------------------------|--------------|------------------|
| Register Location Account(s  | )            |                  |
| New Locations     Location 1 |              | 5.5.5.5.         |
|                              |              | 🛃 Add a Location |
| Locations                    |              | Filte            |
| Show Errors 1 - 1 of 1       |              |                  |
| Name                         | Address      | Start Date       |
| 10 10 12                     | MICHIGAN USA |                  |
| Add a Location               |              | Required         |

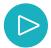

Enter the name of your location and your address. Within the "Attributes" section, enter the start date and whether your location will be a "Chargeable" or "Non-Chargeable" location. Select the busines category, type and activity from the dropdown menus.

#### Register Location Account(s)

1. Locations 2. Review

| Location 1               |                   |                      |                   | Remove this Location | 👫 Copy row | Add a Location |
|--------------------------|-------------------|----------------------|-------------------|----------------------|------------|----------------|
| ocation information      |                   |                      |                   |                      |            |                |
| ame                      |                   |                      |                   |                      |            |                |
| NORTH LOCATION           | N                 |                      |                   |                      |            |                |
| ddress                   |                   |                      |                   |                      |            |                |
|                          |                   |                      |                   |                      |            |                |
| Street 2<br>Unit Type    | ~                 | Unit                 |                   |                      |            |                |
| MICHIGAN                 | ~                 | Om                   | WAYNE             |                      | ~          |                |
| Attention                |                   |                      | Illucius          |                      |            |                |
|                          |                   |                      |                   |                      |            |                |
| start Date               | 06-Jan-2021       | 8                    | 1 Multi-Unit Type | Chargeable           | ~          |                |
| Business Category        | Administration of | of Human Resource    | Programs          |                      | ~          |                |
| Business Type            | Administration of | of Human Resource    | Programs          |                      | ~          |                |
| <b>Business Activity</b> | Administration of | of Public Health Pro | grams             |                      | ~          |                |
|                          |                   |                      |                   | Remove this Location | Copy row   | Add a Location |
|                          |                   |                      |                   |                      |            |                |

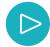

Once you click "Next Step," you will see the message below. You must have at least two locations to continue the process. If you do not have two locations, you will not be able to add any locations.

| <i>1</i>                             |                                                                     |                  |
|--------------------------------------|---------------------------------------------------------------------|------------------|
| Review                               |                                                                     |                  |
|                                      |                                                                     |                  |
| At least 2 chargeable location accou | ints are required in order to register new chargeable lo            | cation accounts. |
| At least 2 chargeable location accou | ints are required in order to register new chargeable lo            | cation accounts. |
|                                      | Ints are required in order to register new chargeable to<br>Address |                  |

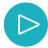

Add the second location by clicking on "Add a Location."

| New Locations NO                   | RTH LOCATION             |             |                 |                      |              |                |
|------------------------------------|--------------------------|-------------|-----------------|----------------------|--------------|----------------|
| Location 1                         |                          |             |                 | Remove this Location | 📫 Copy row   | Add a Location |
| ocation information                |                          |             |                 |                      |              |                |
| lame                               |                          |             |                 |                      |              |                |
| NORTH LOCATION                     | N                        |             |                 |                      |              |                |
| ddress                             |                          |             |                 |                      |              |                |
|                                    |                          |             |                 |                      |              |                |
| Street 2                           |                          |             |                 |                      |              |                |
| Unit Type                          | ~ Unit                   |             |                 |                      |              |                |
| MICHIGAN                           | *                        |             | WAYNE           |                      | ~            |                |
| Atlention                          |                          |             |                 |                      |              |                |
| Attributes<br>Start Date           | 06-Jan-2021              | 24          | Multi-Unit Type | Obernanble           |              |                |
|                                    | Administration of Humar  |             | -               | Ghargeable           | ~            |                |
| Business Category<br>Business Type | Administration of Human  |             |                 |                      | ~            |                |
| Business Activity                  | Administration of Public |             |                 |                      | *            |                |
| Business Activity                  | Administration of Public | Health Prog | jrams           |                      |              |                |
|                                    |                          |             |                 | Remove this Location | Copy row     | Add a Location |
|                                    |                          |             |                 |                      |              |                |
| Cancel                             |                          |             |                 |                      | < Previous S | Next Step      |

Complete all the necessary information for your second location and click "Next Step."

| togiotor acoution                                                           | Account(s)                                                                                                    |                                                |                                                                                                    |          |                |
|-----------------------------------------------------------------------------|----------------------------------------------------------------------------------------------------|------------------------------------------------|----------------------------------------------------------------------------------------------------|----------|----------------|
| New Locations NO                                                            | RTH LOCATION                                                                                                    | SOUTH LOCATION                                 | 0                                                                                                    |          |                |
| Location 2                                                                  |                                                                                                    | 1                                              | Remove this Location                                                                                                    | Copy row | Add a Location |
| Location Information                                                        |                                                                                                    |                                                |                                                                                                    |          |                |
| Name                                                                        |                                                                                                    |                                                |                                                                                                    |          |                |
| SOUTH LOCATION                                                              | 4                                                                                                    |                                                |                                                                                                    |          |                |
| 3032 W GRAND B<br>Street 2<br>Unit Type                                     | ~ ]                                                                                                    | Un/t                                           | DETROIT                                                                                                    | ~        |                |
| MICHIGAN                                                                    |                                                                                                    |                                                | The second second |          |                |
| Attention                                                                   |                                                                                                    |                                                |                                                                                                    |          |                |
|                                                                             |                                                                                                    |                                                |                                                                                                    |          |                |
| Attention                                                                   | 06-Jan-2021                                                                                                    |                                                | Multi-Unit Type  Chargeable                                                                                                    | ~        |                |
| Attention                                                                   | and a second second sec | of Human Resource Pr                           |                                                                                                    | ~        |                |
| Attention<br>Attributes<br>Start Date<br>Business Category<br>Business Type | Administration of Administration of                                                                                                    | of Human Resource Pri<br>of Human Resource Pri | ograms<br>ograms                                                                                                    |          |                |
| Attention<br>Attributes<br>Start Date<br>Business Category                  | Administration of Administration of                                                                                                    | of Human Resource Pr                           | ograms<br>ograms                                                                                                    | ~        |                |

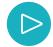

After you have added the locations, make sure that all of the information is correct. Click "Submit" button.

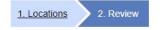

#### Review

| 2 location(s) will be added to UIA                | No                                                   |                                                |
|---------------------------------------------------|------------------------------------------------------|------------------------------------------------|
| If this is correct, press the Submit b<br>screen. | utton to complete request. Otherwise, you may use th | e Previous button to navigate back to the last |
| Locations                                         |                                                      |                                                |
| Name                                              | Address                                              | Start Date                                     |
|                                                   |                                                      | Same Section of the                            |

 NORTH LOCATION
 O6-Jan-2021

 SOUTH LOCATION
 06-Jan-2021

 2 Rows
 2

 $\triangleright$ 

Once your locations have been added to your account, you will see the locations displayed under the "Accounts" tab.

| Recent Items        | Multi-Account Services Names and Addresses                                                                                                    |               |
|---------------------|----------------------------------------------------------------------------------------------------|---------------|
| Accounts            |                                                                                                    | View Accounts |
| Filter              |                                                                                                    |               |
| Multi-Unit Location | 001                                                                                                    | \$0.00        |
| UI Tax              | CONTRACTOR OF STREET, STREET, | (\$300.00)    |
| UI Tax              | 000                                                                                                    | \$0.00        |

# **Use Voluntary Payment Worksheet**

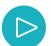

For instructions on Voluntary Payments, see page 46 of the MiWAM Toolkit for Employers - Part 2.

#### I Want To View My Accounts

Manage Reports and Payments

Set Go Green Preference

Register Location Account

Use Voluntary Payment Worksheet

Payment Voucher

Manage Work-Share Plans

#### **Payment Voucher**

 $\triangleright$ 

If you would like to pay your taxes by check, you can click on the "Payment Voucher" link and complete the form. Be sure to include the quarter you are paying for along with your unemployment number. The address for mailing the voucher is on the form.

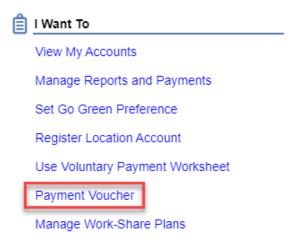

## **Register for Work Share**

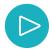

If you have not registered for Work Share, you will see this link. Click on "Register for Work Share" to begin.

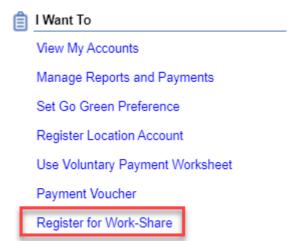

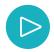

#### Select "Yes" or "No" for each question, then click "Next Step," then "Submit."

| , | Work-Share Enrollment                                                                                                    |
|---|----------------------------------------------------------------------------------------------------|
|   | Work Share is a program that allows employers to maintain operations during decline in business activity in lieu of layoff. Under an approved employer<br>Work Share plan employees can work a reduced number of hours in the work week and receive Work Share Benefits from the Unemployment Insuran<br>Agency (UIA).                 |
| 1 | Please refer to www.michigan.gov/workshare for more information and to review all eligibility requirements.                                                                                                    |
| , | You must complete this registration section. After completion, you will receive a web notice in your MiWAM account within 24 hours notifying you that y<br>can apply for the Work Share Plan. Click on the "UI Tax" link, "Manage Work Share Plan" under the "I Want To" heading and then click "Apply for<br>Work Share Application". |
|   | After completing a Work Share application, you must set up your plan(s) by submitting your employee information using one of the 3 format options:                                                                                                    |
|   | 1. Manually input each employee's information into MiWAM.                                                                                                    |
|   | 2. Work-Share Plan covered Employees Excel Template (click here to view the template).                                                                                                    |
|   | 3. Work-Share Plan covered Employees File Format (click here to see format of the file).                                                                                                    |
|   | Once your Work Share plans are complete and approved, you must certify the weekly work hours of each employee at the end of each calendar week<br>(ending on a Saturday). You must certify your plan(s) by using one of the 3 format options:                                                                                          |
|   | 1. Manually input each employee's information into MiWAM.                                                                                                    |
|   | 2. Bi-Weekly Work-Share Certification Excel Template (click here to view the template).                                                                                                    |
|   | 3. Bi-Weekly Work-Share Certification File Format (click here to see format of the file).                                                                                                    |
|   | If you have questions about Work Share or need assistance filing your Work Share plan, please contact our Office of Employer Ombudsman at 855-48<br>2636. Or send an email to UIA-Workshare@michigan.gov.                                                                                                    |
| ļ | Do you wish to apply for a Work-Share plan?                                                                                                    |
|   | Yes 🗸                                                                                                    |
| ì | Would you like assistance submitting your plan?                                                                                                    |
|   |                                                                                                    |
|   |                                                                                                    |
|   | Cancel Cancel Previous Step                                                                                                    |

| Notice                                                                                                    | Customer Rept                                                                                                    |
|----------------------------------------------------------------------------------------------------|----------------------------------------------------------------------------------------------------|
| Received: Tuesday, Jun 30, 2020 3:52:23 PM<br>Subject: Notice of Approval to participate in Work-Share                                                              |                                                                                                    |
| Dear                                                                                                    |                                                                                                    |
| Employer Name:<br>Confirmation ID:                                                                                                    |                                                                                                    |
|                                                                                                    | he Work-Share features, log onto your Tax Account and you will see the Manage Work-Share Plans link on th<br>aling in the Work-Share program with the submission of the completed plan. If you requested assistance<br>-46 hours. |
| This email was sent from a notification-only address that cannot accept incoming er<br>contact the Unemployment Insurance Agency's Work Share Hotline at 1-844-WORK | mail. Please do not reply to this message. If you have questions regarding your unemployment account then<br>(SHR (1-844-967-5747).                                                                                               |
| If you have reason to believe this submission was made by someone other than you<br>immediately call 1-855-484-2636 (between 8:30 am and 4:30 pm Monday through R   | urself or an unauthorized person, fty you are experiencing technical issues with MiWAM, you should<br>riday) or email <u>MIWAMSupport@michigan.gov</u> .                                                                          |
| Thank you for using MIWAMI                                                                                                    |                                                                                                    |
|                                                                                                    |                                                                                                    |

# **Manage Work Share Plans**

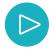

If your company was found eligible for Work Share, you will see the "Manage Work Share Plans" within the "I Want To" header. Since you have applied for Work Share, you can submit your plans by clicking on the "Manage Work Share Plans" link.

| 🗐 I Want To                     |
|---------------------------------|
| View My Accounts                |
| Manage Reports and Payments     |
| Set Go Green Preference         |
| Register Location Account       |
| Use Voluntary Payment Worksheet |
| Payment Voucher                 |
| Manage Work-Share Plans         |

 $\triangleright$ 

To begin, click on the "Work Share Plan Application" button in the upper right hand corner. You may also use an Excel or text file to apply for Work Share. View the links "Download Excel Template" and "View File Format" for more information regarding uploading your application.

| Work-Share pl | an application p | lease click the butt | on to the rig | ht. Work-Shar | re Plan application | elow. To begin a new<br>is can be filed by<br>nd flat file format can | triant contain | e Plan Application |
|---------------|------------------|----------------------|---------------|---------------|---------------------|-----------------------------------------------------------------------|----------------|--------------------|
|               | EXCEL TEMPL      | ATE                  |               |               |                     |                                                                       |                |                    |
| VIEW FILE FO  | RMAT             |                      |               |               |                     |                                                                       |                |                    |
| Filter        |                  |                      |               |               |                     |                                                                       |                |                    |
| 1 11000       |                  |                      |               |               |                     |                                                                       |                |                    |

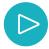

Answer each question from the dropdown menus. (For specific information regarding Work Share, you may visit the Work Share website at <u>Michigan.gov/WorkShare</u>)

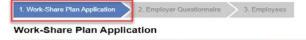

Welcome to the Michigan UIA Work-Share Application. You will be asked a series of questions to determine if your proposed Work-Share Plan can be approved by UIA. Confirmation of your approved plan, or an explanation of the reason(s) why your plan cannot be approved, will be sant to you today via a web notice after the application has been submitted. Please provide responses to the following questions and statements carefully.

| Was your business closed or hours limited pursuant to an Executive Order?     | Yes                | ~            |                  |
|-------------------------------------------------------------------------------|--------------------|--------------|------------------|
| What is the name of the work unit to be covered by your Plan?                 | OFFICE SPACE       |              |                  |
| How many employees work in the affected work unit?:                           |                    | [            | 2                |
| Are all employees in the unit covered by the proposed Work-Share Plan?        | Yes                | ~]           |                  |
| What is your proposed start date of the Work-Share Plan?:                     | 01-Feb-2021        |              |                  |
| What is your proposed end date of the Work-Share Plan?:                       |                    | 01-Mar-202   | 21 🔤             |
| Does your plan cover the entire proposed plan period, or just certain weeks?  | Entire Plan Period | 0            | Certain Weeks    |
| Is this Work-Share Plan application an amendment for a prior Work-Share Plan? |                    | O Yes        | No No            |
| What is the percentage of work reduction proposed for this unit?:             |                    | [            | 40.000           |
| Cancel                                                                        | 1                  | C Previour 5 | Slep Next Slep > |

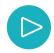

I

Please answer all the questions, then click "Next Step."

| Please read the following carefully:                                                                |                                                                                                    |                             |                  |
|----------------------------------------------------------------------------------------------------|----------------------------------------------------------------------------------------------------|-----------------------------|------------------|
| will provide full and complete reports to the<br>this Work-Share plan as required by the uner       | unemployment agency relating to the operation of<br>nployment agency.                                                                         | I agree                     | O I disagree     |
| I will not hire new employees in, or transfer e<br>during the effective period of the Work-Share    | mployees to, the work unit covered by this plan<br>plan.                                                                                      | I agree                     | O I disagree     |
| will not lay off participating employees durin                                                      | g the effective period of the Work-Share plan                                                                                                 | I agree                     | O I disagree     |
| reduction percentage during the effective per                                                       | rs of work by more than the Work-Share Plan<br>iod of the Work-Share plan (except in cases of<br>ment maintenance, or similar circumstances). | I agree                     | O I disagree     |
|                                                                                                    | e collective bargaining unit representative and have<br>a collective bargaining unit of the proposed Work-                                    | I agree                     | O I disagree     |
| The implementation of this Work-Share plan<br>15% of the employees in the affected unit an<br>hours | is in lieu of temporary layoffs that would affect at least<br>d would result in an equivalent reduction in work                               | I agree                     | O I disagree     |
| What is your estimate of the number of emplo<br>not implemented?                                    | eyees who would have been laid off if the plan were                                                                                           |                             |                  |
| How will you give advance notice to an emplo                                                        | ayee whose hours of work per week under the plan will be reduc                                                                                | ed (e.g. Email, Meetings, 1 | Notice Posting)? |
| In person.                                                                                          |                                                                                                    |                             |                  |
|                                                                                                    |                                                                                                    |                             |                  |

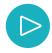

Enter all of the information for the employees.

#### Employees

| following the forma | use the <b>import feature</b> instead of manually keying, you can <b>download the excel template</b> using the button below OR you can submit a flat file<br>llowing the format specified below. The file should include all of the employees for the Work-Share Plan Application. You can <b>upload your file</b> using the<br><b>uport</b> button at the bottom. Each record added will be listed below and can be modified prior to submission. |                          |                |         |                        |               |                |  |  |
|---------------------|----------------------------------------------------------------------------------------------------|--------------------------|----------------|---------|------------------------|---------------|----------------|--|--|
| DOWNLOAD EXC        |                                                                                                    |                          |                |         |                        |               |                |  |  |
| VIEW FILE FORM      | AT                                                                                                    |                          |                |         |                        |               |                |  |  |
|                     | it you must add all Employees                                                                                                    | affected in this Pl      | an: 1 out of 2 |         |                        |               |                |  |  |
| Work-Share En       | nployees                                                                                                    |                          |                | 1000    | 100 100                |               |                |  |  |
| Employee            |                                                                                                    |                          |                | 😹 Delet | te this Record         | 😭 Copy row    | 🚯 Add Employee |  |  |
| SSN                 |                                                                                                    |                          |                |         |                        |               |                |  |  |
| First Name          | I                                                                                                    | Last Name                |                |         |                        |               |                |  |  |
| Street line 1       | The second second                                                                                                    |                          |                |         |                        |               |                |  |  |
| Street line 2       |                                                                                                    |                          |                |         |                        |               |                |  |  |
| Unit Type           | <b>~</b>                                                                                                    | Unit                     |                |         | City                   | Sec. The sec. |                |  |  |
| Slale               | MICHIGAN 👻                                                                                                    | ZIP / Postal Code        |                |         |                        |               |                |  |  |
| Telephone           | instanti anti anti                                                                                                    | Date of Birth            | 03-Jan-1956    | 8       | Gender                 |               | ~              |  |  |
| U.S. Citizen        | ~                                                                                                    | Race                     |                | ~       | Hispanic or<br>Latino? |               | ~              |  |  |
| Alien Number        |                                                                                                    | Alien Expiration<br>Date |                | 8       | Alien Docume<br>Type   | nt            | ~              |  |  |
| Occupation Code     | 43 - Office, Administrative 🗸                                                                                                    | First Day of Work        | 01-Jan-2019    | 55      | Work ZIP               |               |                |  |  |
| UIA Number          |                                                                                                    |                          |                |         |                        |               |                |  |  |
|                     |                                                                                                    |                          |                | 💽 Delet | te this Record         | f Copy row    | 🔒 Add Employee |  |  |

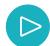

Once the employees are added, submit the information.

| Employee        |                               |                          |             | Delete this Record       | 😭 Copy row | Note: For the second second se |
|-----------------|-------------------------------|--------------------------|-------------|--------------------------|------------|----------------------------------------------------------------------------------------------------|
| SSN             |                               |                          |             |                          |            |                                                                                                    |
| First Name      |                               | Last Name                |             |                          |            |                                                                                                    |
| Street line 1   |                               |                          |             |                          |            |                                                                                                    |
| Street line 2   |                               |                          |             |                          |            |                                                                                                    |
| Unit Type       | ~                             | Unit                     |             | City                     |            |                                                                                                    |
| State           | MICHIGAN 🗸                    | ZIP / Postal Code        |             |                          |            |                                                                                                    |
| Telephone       |                               | Date of Birth            |             | Gender                   |            |                                                                                                    |
| U.S. Citizen    | ~                             | Race                     |             | ✓ Hispanic or<br>Latino? |            |                                                                                                    |
| Alien Number    |                               | Alien Expiration<br>Date |             | Alien Documer<br>Type    | nt         | ~                                                                                                    |
| Occupation Code | 43 - Office, Administrative 🖌 | First Day of Work        | 08-Jan-2019 | Work ZIP                 |            |                                                                                                    |
| UIA Number      |                               |                          |             |                          |            |                                                                                                    |

 $\triangleright$ 

Once you have submitted your plan, you can then certify for your employees, either weekly or bi-weekly. You can manually add the employees or use the "Import" feature. Click the "Download Excel Template" and/or the text file information, "View File Format."

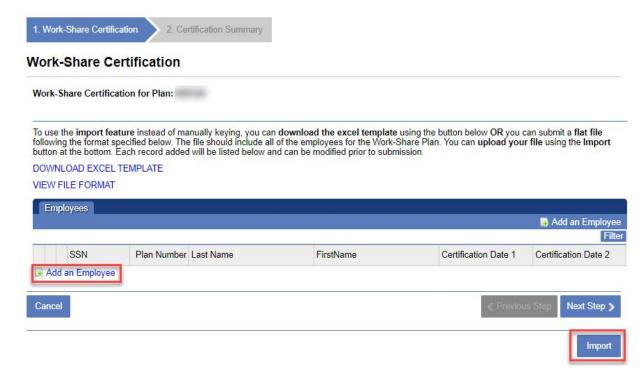

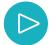

Once you have submitted your plans and certifications, you can view them within your "Manage Work Share Plans" link. You can also modify or terminate the plans here.

| To view details or modify an existing approved Work-Share plan, please select from the list below. To begin a new      | Work-Share |
|----------------------------------------------------------------------------------------------------|------------|
| Work-Share plan application please click the button to the right. Work-Share Plan applications can be filed by         |            |
| uploading an excel template, uploading a flat file, OR manually keying. The excel template and flat file format can be |            |
| seen below.                                                                                                    |            |

#### DOWNLOAD EXCEL TEMPLATE

#### VIEW FILE FORMAT

| Filter      |                               |             |             |             | Ι          |           |                    |             |                |  |
|-------------|-------------------------------|-------------|-------------|-------------|------------|-----------|--------------------|-------------|----------------|--|
| 14 🕶 1 of 9 | re ≪ 1 of 9 → → 1 - 50 of 440 |             |             |             |            |           |                    |             |                |  |
| Plan Number | Unit Name                     | Reduction % | Begin       | End         | Status     |           |                    |             |                |  |
|             |                               | 20%         | 03-May-2020 | 24-Apr-2021 | Approved   | View-Plan | File Certification | Modify Plan | Terminate Plan |  |
|             |                               | :20%        | 19-Apr-2020 | 10-Apr-2021 | Approved   | View Plan | File Certification | Modify Plan | Terminate Plan |  |
|             |                               | 20%         | 19-Apr-2020 | 10-Apr-2021 | Terminated | View Plan | File Certification | Modify Plan |                |  |
|             |                               | 20%         | 28-Jun-2020 | 24-Apr-2021 | Approved   | View Plan | File Certification | Modify Plan | Terminate Plan |  |
|             |                               | 20%         | 04-Oct-2020 | 24-Apr-2021 | Approved   | View Plan | File Certification | Modify Plan | Terminate Plan |  |
| -           | distant in                    | 20%         | 08-Nov-2020 | 24-Apr-2021 | Approved   | View Plan | File Certification | Modify Plan | Terminate Plan |  |

Plan Application

# For additional information, refer to the following MiWAM Toolkits:

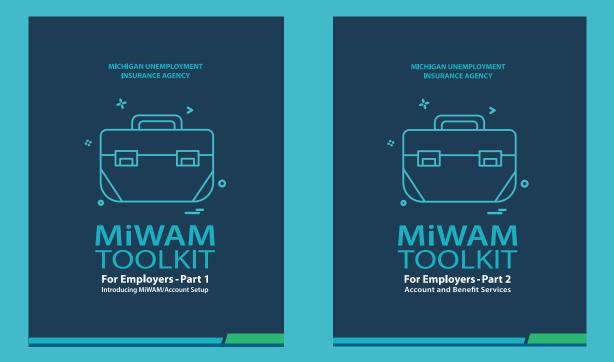

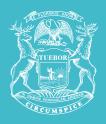

STATE OF MICHIGAN DEPARTMENT OF LABOR AND ECONOMIC OPPORTUNITY UNEMPLOYMENT INSURANCE AGENCY

# Michigan.gov/UIA

UIA is an equal opportunity employer/program. Auxiliary aids, services and other reasonable accommodations are available upon request toindividuals with disabilities. TTY services are available at 1-866-366-0004.

REVISED 9/2021